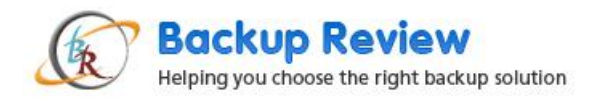

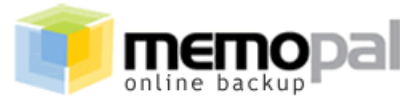

**[http://www.memopal.com](http://www.memopal.com/)**

**Évaluation de l'étude sur la sauvegarde :**

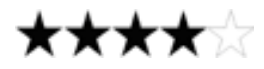

**(4 étoiles sur 5)**

*Étude du 30 juin 2009*

# **Synthèse**

#### **Remarque : notre dernière étude sur Memopal datant de l'an dernier [est disponible ici](http://www.backupreview.info/2008/08/01/review-memopal-online-backup/)**

Les résultats obtenus par Memopal sont impressionnants. La société a été créée au mois de décembre 2007. Les versions Windows, Mac, Linux et iPhone de l'application ont été lancées en 2008. Les applications de Memopal ont évolué et se sont développées en applications de stockage et de sauvegarde efficaces et robustes alors que certains fournisseurs de services de sauvegarde en ligne sont désormais aux abonnés absents, comme : Xdrive, OmniDrive, HP Upline et Yahoo! Briefcase. Le programme Memopal a ses adeptes en chinois, français, finnois, allemand, hébreux, italien, japonais, portugais, espagnol, anglais et dans bien d'autres langues encore car il est proposé aux utilisateurs dans leur langue maternelle !

Andrea Cecchetti, chef de la sécurité de l'information de Memopal, décrit ce service de la société comme un service de « sécurité et d'informatique dans les nuages (cloud computing) ». Le service de sauvegarde en ligne fournit aux utilisateurs des fonctions de partage, de stockage et d'enregistrement des fichiers dans un environnement sécurisé, allant au-delà de la simple copie des fichiers de l'ordinateur vers le serveur de stockage. Le système de fichiers appelé Memopal Global File System (MGFS) a été conçu pour être hautement fiable et évolutif. Il est disponible à un prix par gigaoctet défiant toute concurrence. Les fonctionnalités de cette technologie sont les suivantes :

- Stockage pouvant atteindre 100 millions de téraoctets
- $\bullet$  Jusqu'à  $10^{15}$  fichiers
- Compression de lecture-écriture transparente
- Chiffrement transparent
- **•** Indexation native
- Évolutivité en mode Hot-Add (ajout de connexion à chaud)
- Analyse de l'état du matériel natif

Cette technologie garantit également que le serveur est constamment synchronisé avec l'ordinateur client. Une technologie d'analyse pondérée est utilisée afin de consulter les fichiers présents sur le système pour les modifications qui doivent être mises à jour sur la sauvegarde du serveur. La fonction de téléchargement Turbo permet de transférer les fichiers même lorsqu'ils sont en cours d'utilisation.

Le processus de sauvegarde est automatique une fois que l'application cliente a été téléchargée et installée sur le système. Les sauvegardes débutent en respectant le planning établi et le programme client contrôle automatiquement la bande passante de la connexion à Internet ainsi que l'UC disponible pour la sauvegarde par le biais d'un système d'accélération automatique (« Auto throttle »). Toutefois, pour les utilisateurs qui souhaitent

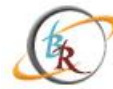

Backup Review

Helping you choose the right backup solution

remplacer manuellement l'application cliente, l'interface leur permet de définir la quantité de bande passante qu'ils veulent dédier à la sauvegarde et le reste à d'autres utilisations. Les fichiers de taille volumineuse (plus de 4 Go) sont segmentés pour le transfert de fichiers afin de permettre l'utilisation modulaire de la bande passante disponible et sa reconstruction automatique côté serveur.

Memopal, le système de sauvegarde en ligne basé sur la technologie Cloud, permet également de stocker un milliard de fichiers à l'aide des protocoles de cryptage et de mise en miroir des chemins de fichiers. Les protocoles de cryptage à 128 bits fiables sont utilisés pour crypter les données qui sont transmises du client au serveur via une connexion Internet sécurisée. Les données sont également stockées à l'aide d'un protocole de cryptage Blowfish à 448 bits assurant une sécurité élevée. La protection contre les défaillances, les erreurs humaines ou le vol de données est une obsession de la société. La popularité de l'application de sauvegarde en ligne est attestée par le nombre d'abonnés qui ont confié leurs données à Memopal depuis le lancement de son service de sauvegarde des données en ligne en 2007.

L'accès aux fichiers est simplifié à l'aide de deux méthodes d'accès de type Cloud. DAV permet d'améliorer l'interaction de l'utilisateur avec les fichiers sauvegardés. Le système de gestion des fichiers Web offre des fonctions d'aperçu, de partage et de téléchargement avancées.

Le tout nouveau système de recherche de fichiers Cloud Search sur l'interface Web permet d'accéder aux fichiers sans devoir spécifier leur chemin. Les techniques de classement des résultats sont complexes et permettent de trier avant tout les fichiers les plus importants des utilisateurs. L'algorithme repose sur quelques principes simples qui attribuent la priorité aux extensions des fichiers importants, calculées selon un indice statistique mensuel que l'utilisateur a créé, en soulignant les fichiers les plus souvent utilisés et leur niveau de proximité avec le chemin de stockage. Le système d'affichage des résultats de la recherche à la fois intuitif et immédiat permet de présenter les aperçus des images et des documents vidéo, puis crée des raccourcis vers les fichiers favoris. Les fichiers peuvent être localisés en moins de 50 millisecondes.

Le service de fichiers est configuré comme un service de partage de type Cloud Sharing afin de soutenir les systèmes de messagerie électronique avec des pièces jointes volumineuses en convertissant les fichiers à partager en liens qui sont accessibles depuis Internet avec des dates d'expiration et des contrôles d'accès. Il est possible de connecter jusqu'à dix ordinateurs avec une seule licence personnelle.

Les services Memopal de demain pourraient comprendre la synchronisation Cloud permettant de synchroniser différents fichiers provenant de plusieurs ordinateurs personnels par le biais d'un jeu de sauvegarde que les utilisateurs pourront créer sur une période de temps. Plusieurs nouvelles fonctionnalités sont en cours de préparation et s'adresseront aux utilisateurs l'affût des moindres progrès dans la technologie de sauvegarde en ligne, telle que proposée par Memopal.

Memopal se décline en trois solutions : Personal, Business et Enterprise. La configuration minimale requise pour la version Personal pour un an, un ordinateur et 150 Go d'espace s'élève à 49 € alors que la version Business pour un an, un ordinateur/serveur avec 10 Go d'espace s'élève à 48 €. La version Enterprise héberge 50 To d'espace et pour connaître son prix, contactez la société.

Les utilisateurs désireux de tester ce produit avant de l'acheter peuvent télécharger la version d'essai sur 7 jours. Outre cette étude, les nouveaux utilisateurs peuvent naviguer sur la page du [Dossier de presse](http://www.memopal.com/en/press-kit.htm) de Memopal pour prendre connaissance du [guide détaillé de 34 pages.](http://www.memopal.com/en/writable/cms/Memopal_User_Guide_EN.pdf)

## **Informations sur la société**

**Siège de la société :** 29 Via Nepal, Rome, Italie 00144 [\(Google Map\)](http://maps.google.com/maps?f=q&hl=en&geocode=&q=Via+Nepal,+29+Rome,+Italy&sll=37.0625,-95.677068&sspn=60.032659,79.453125&ie=UTF8&ll=41.824285,12.463539&spn=0.003814,0.006909&t=h&z=17&iwloc=addr) **Page de contact :** http://www.memopal.com/fr/contactez-nous.htm **Directeur général :** Marco Trombetti **Positionnement :** un stockage vaste pour un prix abordable pour les petites et moyennes entreprises, au niveau global **Nombre d'employés :** 14 (juin 2009) **Financement :** a collecté 1 million de dollars US

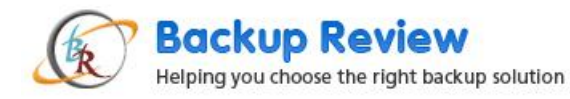

**Chiffre d'affaires :** inconnu, confidentiel **Plateforme :** multi-plateforme, comprenant :

- Windows XP (pris en charge)
- Windows Vista (pris en charge)
- Windows Server (pris en charge)
- Plateforme Mac universelle (bêta)
- Linux et Unix (bêta)
- IPhone (pris en charge)
- Appareils mobiles (pris en charge)

# **Mise en route de la sauvegarde en ligne de Memopal**

#### **Téléchargement du fichier exécutable**

Pour commencer l'installation de Memopal, accédez au site [http://www.memopal.com/fr/.](http://www.memopal.com/fr/) Memopal reconnaît de façon intuitive le système d'exploitation client et télécharge le fichier .exe approprié à l'installation. Vous pouvez également sélectionner manuellement le système d'exploitation requis pour le téléchargement de Memopal.

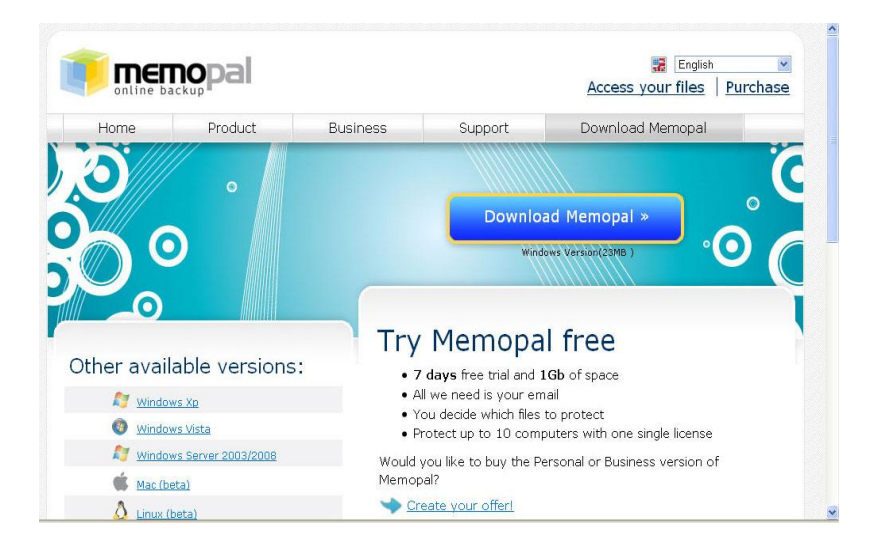

Le fichier .exe sélectionné peut être enregistré sur l'ordinateur en vue d'être utilisé ultérieurement. Pour lancer l'installation, sélectionnez « Exécuter ».

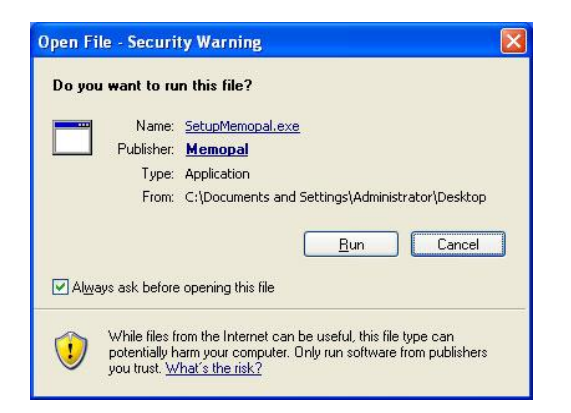

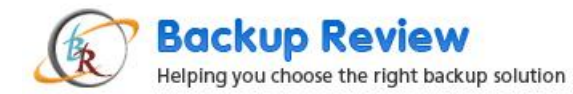

L'installation commence avec la sélection de la langue. Nous avons sélectionné « Français » pour illustrer cette procédure.

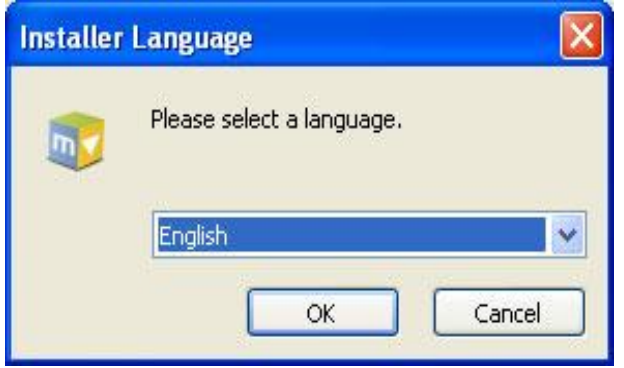

L'écran suivant de l'Assistant Installation est l'écran d'accueil. Cliquez sur « Installer » pour réellement lancer l'installation de Memopal sur votre système.

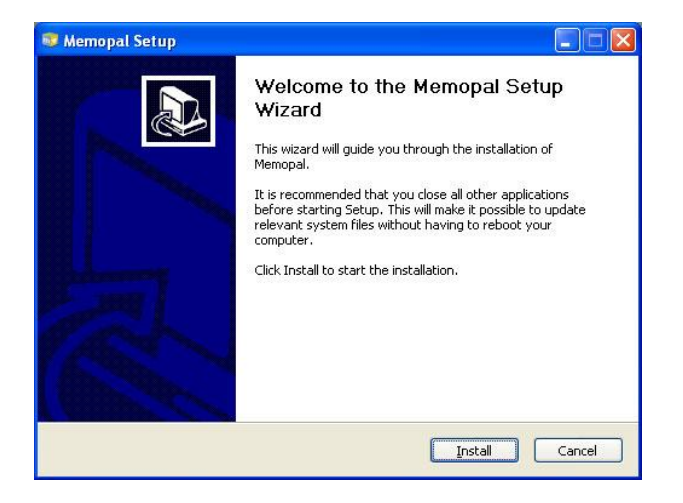

L'écran suivant affiche la barre de progression vous demandant de patienter pendant que l'installation est en cours. Cette opération dure moins d'une minute, puis l'écran final s'affiche.

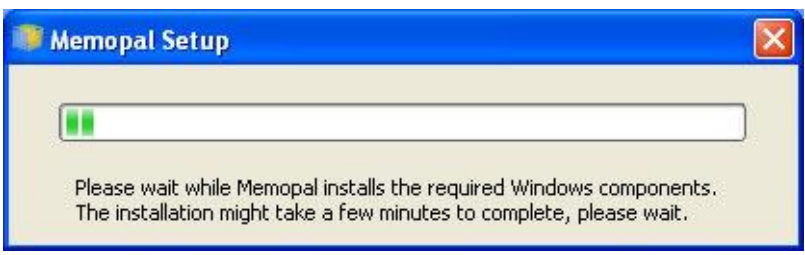

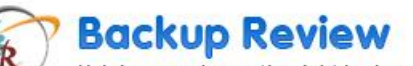

Helping you choose the right backup solution

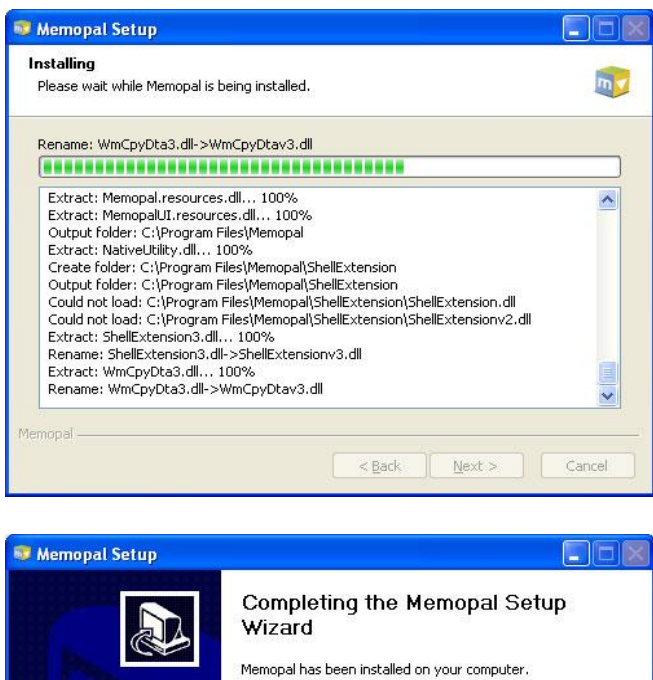

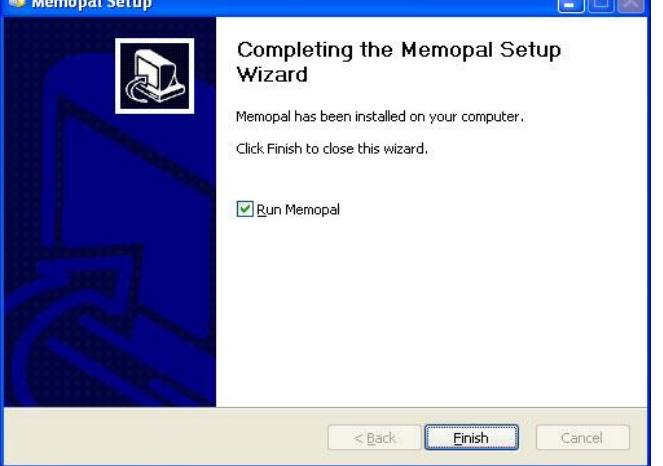

Si la case « Lancer Memopal » est cochée (par défaut), lorsque vous cliquez sur « Fermer », le programme se lance automatiquement. Dans le cadre de cette installation, Memopal crée le répertoire Memopal sous C:\Program Files, en fonction de la langue que vous avez sélectionnée sur la plateforme cliente.

#### **Configuration de Memopal**

Vous êtes maintenant invité à sélectionner une nouvelle fois la langue sur l'interface cliente.

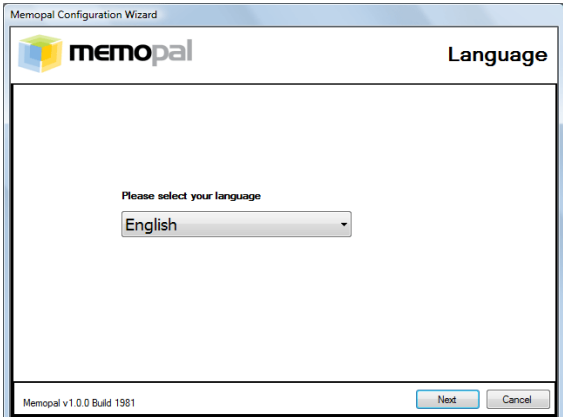

L'écran suivant vous invite à saisir le nom d'utilisateur et le mot de passe permettant de créer le compte Memopal.

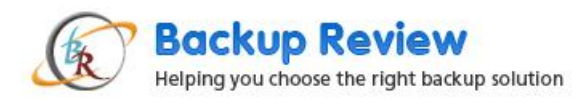

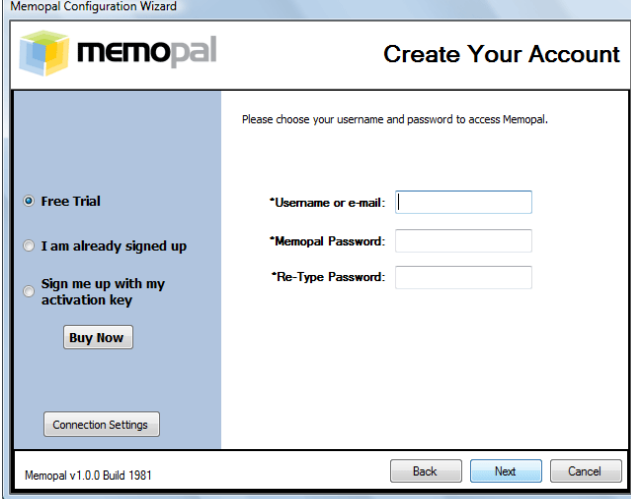

Les utilisateurs qui ont essayé le produit et souhaitent l'acheter peuvent demander une clé d'activation en cliquant sur l'option « Je suis déjà enregistré » ou « Enregistrez-moi avec mon code d'activation ou Scratchcard » sur l'interface cliente. Cela permet d'ouvrir le site Memopal où vous pourrez acheter le produit et utiliser la passerelle de paiement pour obtenir la clé d'activation. Une fois que vous avez obtenu la clé, entrez ces mêmes informations dans l'interface côté client pour pouvoir accéder à Memopal pendant un mois. Si vous optez pour la version d'essai gratuite, l'écran de configuration s'ouvre et vous invite à configurer l'interface utilisateur côté client.

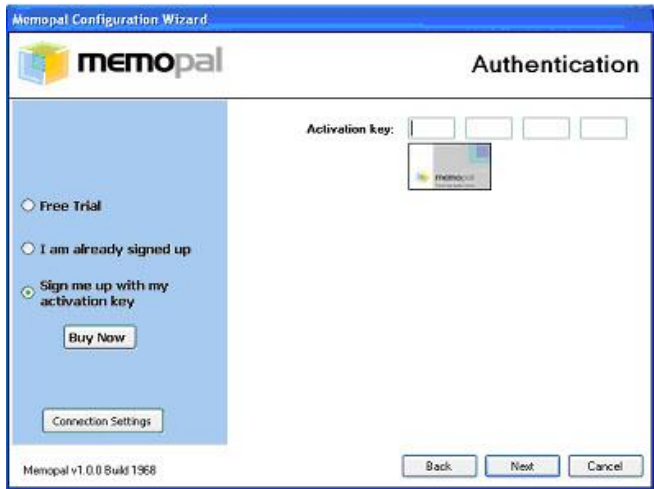

L'écran suivant vous invite à sélectionner la configuration de la sauvegarde. Vous pourrez la modifier ultérieurement.

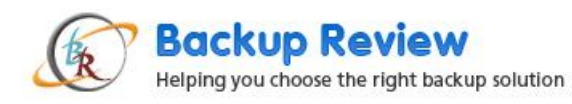

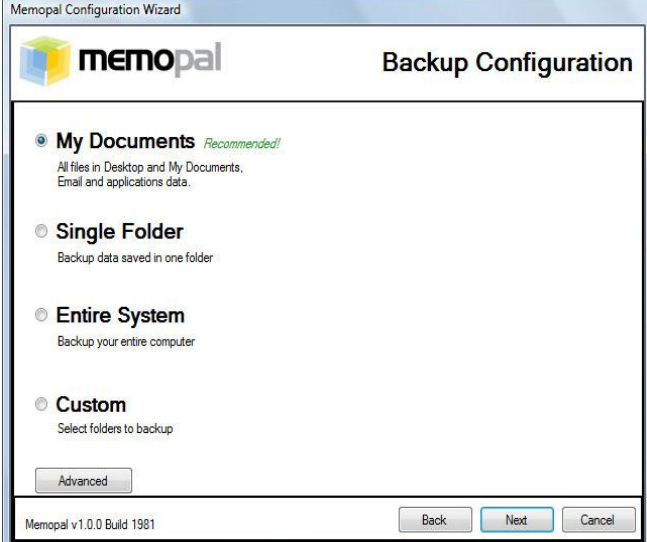

Vous pouvez sélectionner l'option « **Mes Documents** », « **Un dossier** », « **Tout le système** » ou « **Personnaliser** ». Si vous sélectionnez « Mes Documents », les fichiers et dossiers présents sur le Bureau, les documents et paramètres, les dossiers contenant la messagerie Outlook ainsi que ceux contenant les données d'application seront sauvegardés. L'option « Un dossier » peut être utilisée pour sauvegarder un seul dossier. L'option « Tout le système » permet de sauvegarder uniquement les dossiers système. L'option « Personnaliser » permet de sauvegarder les fichiers et dossiers spécifiés que vous avez spécifiés.

Le bouton « **Avancé** » situé sous les cases d'option ouvre une nouvelle fenêtre dans laquelle vous pouvez créer des raccourcis Windows. Indiquez le délai de la connexion, le nom de l'ordinateur, le nom d'utilisateur proxy, le mot de passe, le cas échéant, ainsi que la méthode de gestion des fichiers verrouillés et les types de sauvegarde pouvant être créés.

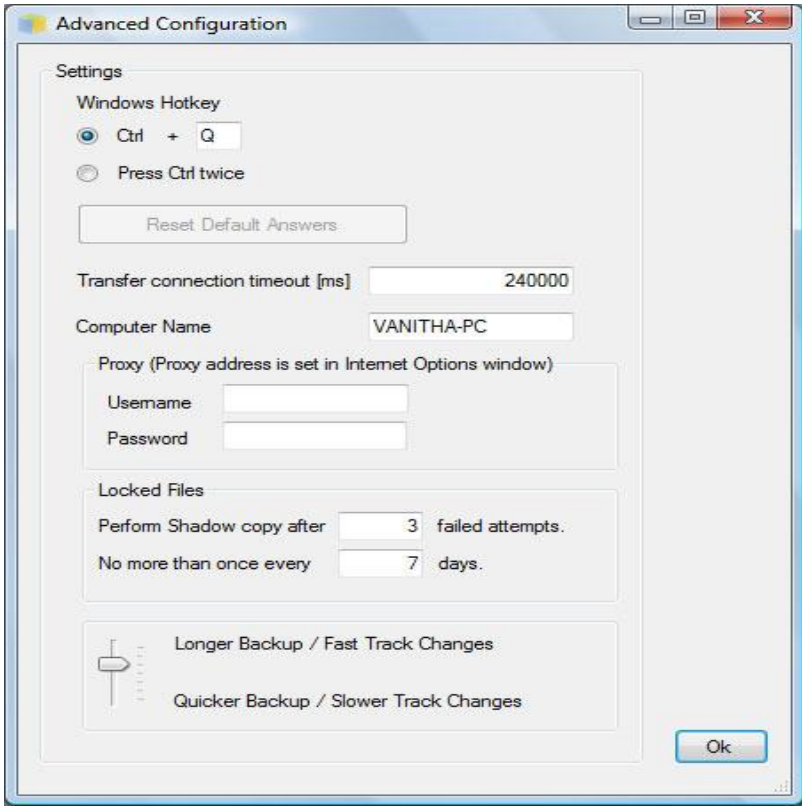

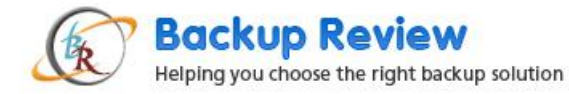

La procédure de configuration est maintenant terminée et Memopal commence à analyser les fichiers qui ont été définis pour la sauvegarde.

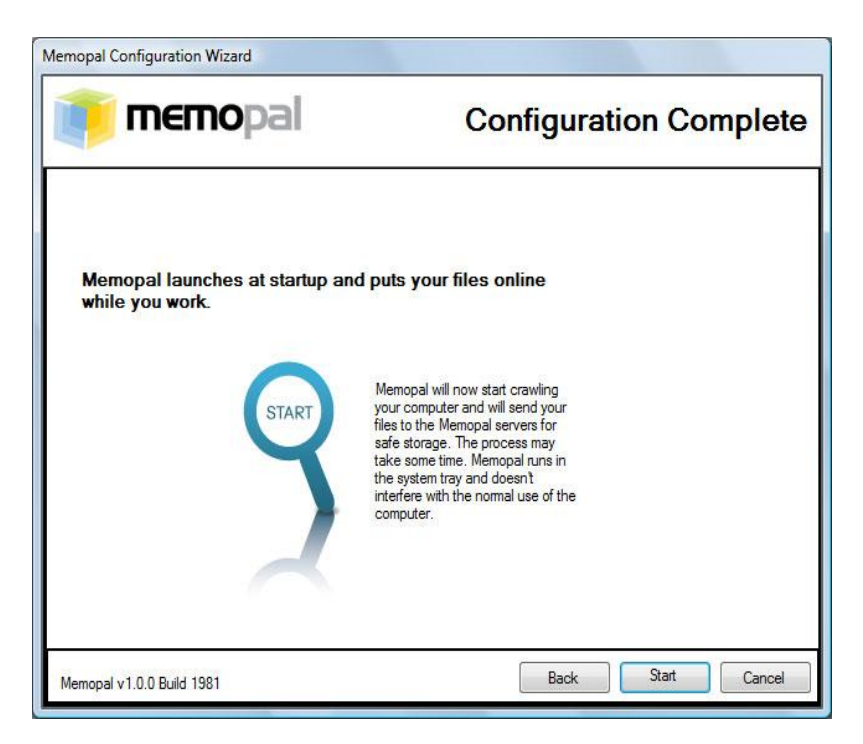

#### **Accès à Memopal**

Vous pouvez accéder à Memopal à partir du menu Démarrer, du raccourci bureau ou de la barre d'état contenant l'icône.

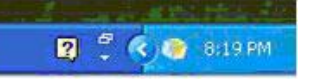

#### **Le processus de sauvegarde**

Comme c'est toujours le cas avec les services de sauvegarde en ligne, la première sauvegarde de Memopal est plus longue. Les vitesses de la sauvegarde dépendent du type de connexion Internet dont vous disposez. Vous pouvez afficher la progression de la sauvegarde comme indiqué ci-dessous :

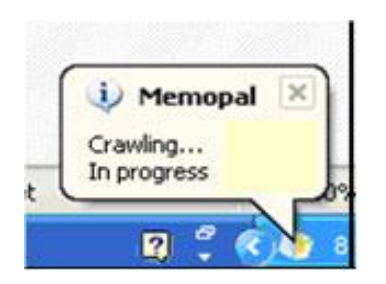

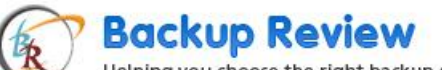

Helping you choose the right backup solution

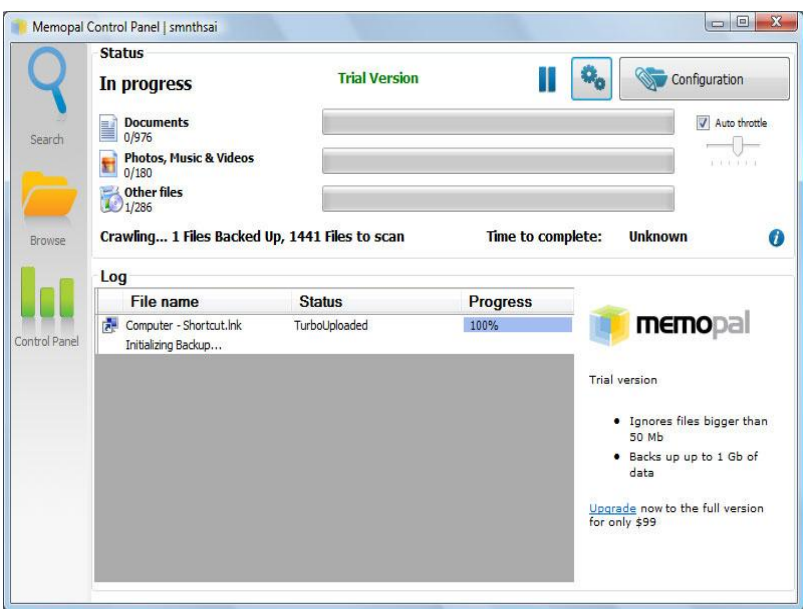

Si vous avez délibérément interrompu la sauvegarde, elle est suspendue et vous pouvez être assuré qu'elle reprendra dès lors que la connexion sera rétablie. Cela a été respecté et la sauvegarde a repris dès que la connexion a été restaurée.

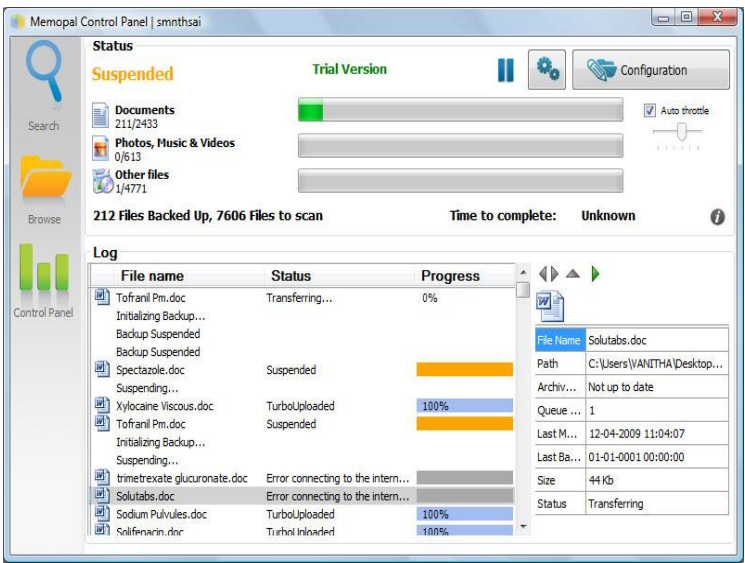

La sauvegarde suivante est une sauvegarde incrémentielle car seuls les fichiers et dossiers qui sont modifiés ou ajoutés sont sauvegardés.

#### **Enregistrement d'un fichier ou d'un dossier lors d'un téléchargement unique**

Vous pouvez parfois vouloir sauvegarder un dossier lors d'un téléchargement unique. Memopal permet ce type de téléchargement, mais ne définit pas ces dossiers ou fichiers pour une sauvegarde ultérieure lorsque tous les autres dossiers et fichiers seront mis à jour. Ce téléchargement peut être lancé en cliquant avec le bouton droit de la souris sur le fichier ou le dossier, puis en sélectionnant Memopal >> Télécharger maintenant.

#### **Journaux, rapports et statistiques sur la sauvegarde**

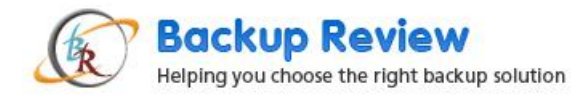

Les journaux, astuces, rapports et statistiques sur la sauvegarde sont disponibles à tout moment en accédant au bouton Options du panneau de configuration. Vous pouvez également vérifier l'état de la sauvegarde dans la fenêtre du journal du statut.

### **Bande passante Internet et « Auto throttle » (Accélération automatique)**

Vous pouvez définir la vitesse de la sauvegarde conformément à la vitesse de transmission de la ligne et au pourcentage d'utilisation de l'UC que vous voulez attribuer à Memopal à l'aide de la commande « Auto throttle » présente dans le panneau de configuration.

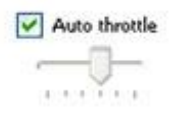

### **Sécurité des données et récupération d'urgence**

La sécurité des données et la récupération d'urgence sont toujours la priorité numéro 1 pour Memopal. Le système de fichiers global Memopal (MGFS) sécurisé a été conçu pour garantir la sécurité des données. Les données sont sauvegardées simultanément sur trois serveurs dispersés géographiquement. La redondance est intégrée de façon à garantir que les catastrophes naturelles ou humaines ne mettent pas en péril les données de quelque manière que ce soit, et que les données peuvent toujours être récupérées. Des algorithmes de cryptage spéciaux ont été développés afin de crypter les données lors de la transmission et du stockage. Un algorithme connu sous le nom de « Turbo Upload » a été créé afin de scinder les fichiers volumineux en différents segments, ce qui permet de faciliter le téléchargement. Les parties des fichiers qui sont identiques sont sauvegardées une seule fois, puis référencées plusieurs fois afin de réduire la charge de travail. Ces parties sont ensuite chiffrées à l'aide de différents protocoles de cryptage, puis téléchargées sur plusieurs serveurs. Ainsi, les pirates ne peuvent pas se procurer les informations complètes depuis un serveur unique. De plus, le système de protection n'est pas intégré dans le logiciel, mais il réside sur les serveurs sur lesquels sont téléchargées les différentes parties des fichiers.

#### **La recherche**

Vous pouvez rechercher les fichiers et dossiers qui ont été sauvegardés dans Memopal à l'aide de l'utilitaire de recherche intégré dans l'application. Ce système de recherche de fichiers Cloud Search sur l'interface Web permet d'accéder aux fichiers sans devoir spécifier leur chemin. Les résultats s'affichent selon une hiérarchisation des fichiers définie sur la base de la fréquence d'accès aux fichiers ou dossiers, selon les extensions des fichiers importants et leur niveau de proximité avec le chemin de stockage. La recherche est très rapide et les fichiers et dossiers s'affichent en moins de 50 millisecondes avec un aperçu du document ou de la vidéo.

### **Accès à Memopal sur le Web**

Si vous souhaitez accéder aux fichiers et dossiers sauvegardés à partir d'un autre ordinateur à l'aide d'un navigateur Internet, vous devez vous connecter en cliquant sur « Accédez à vos fichiers » sur le site Web de Memopal.

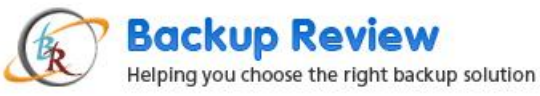

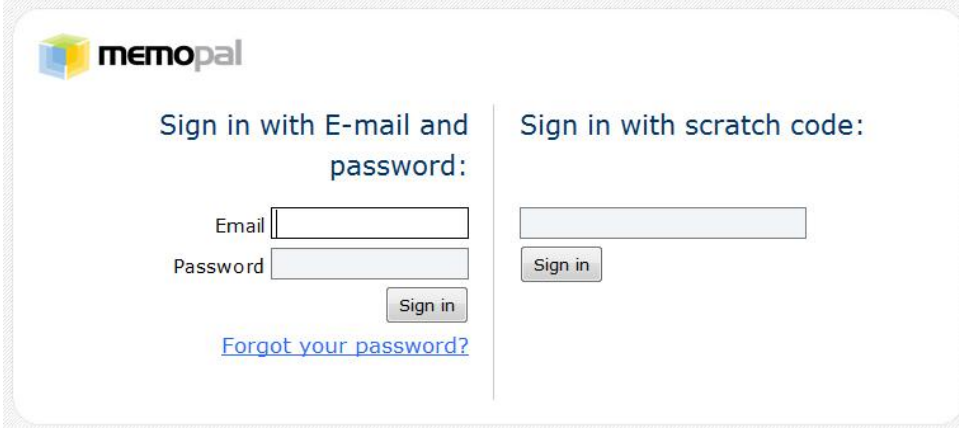

Vous pouvez alors utiliser l'outil de recherche pour localiser vos fichiers.

## Search your files:

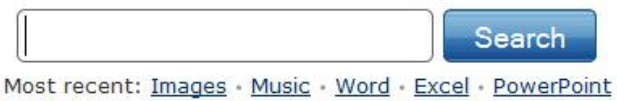

Il est possible d'afficher dix fichiers maximum par page avec les informations suivantes :

- 1. Nom du fichier (y compris l'extension)
- 2. Taille en Ko
- 3. Date de la dernière modification
- 4. Un lien vers ses versions (le cas échéant)
- 5. Un lien permettant de partager le fichier
- 6. Un lien avec le chemin du fichier dans le système de fichiers global Memopal
- 7. Un aperçu du fichier (pour les images)

Vous pouvez alors ouvrir le fichier en cliquant dessus, ou l'enregistrer sur l'ordinateur. Si vous cliquez sur le lien qui affiche le nombre de modifications, vous pouvez ouvrir une version précédente du fichier.

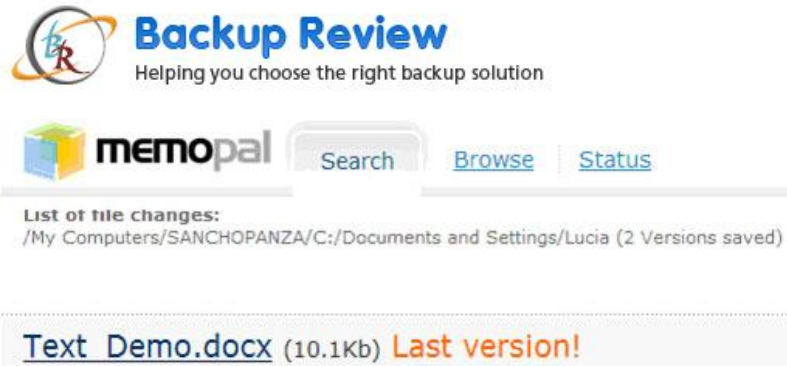

Last change: 2009-01-15 12:29:51

Text Demo.docx (0 bytes) Last change: 2009-01-15 12:27:40

#### **Le Gestionnaire du système de fichiers Memopal**

Le Gestionnaire du système de fichiers Memopal est une interface Web permettant de gérer les fichiers et dossiers sauvegardés sur le serveur de sauvegarde depuis différents ordinateurs sur lesquels le client Memopal a été installé. Cette interface se compose de trois onglets : « Recherchez », « Parcourir » et « Statut ». L'onglet « Recherchez » vous permet de rechercher des fichiers spécifiques, puis de les afficher dans le panneau des onglets. L'onglet « Parcourir » vous permet de parcourir un ordinateur ou un réseau d'ordinateurs spécifique sur lequel Memopal é été installé.

Les opérations possibles sur les fichiers sont les suivantes :

- 1. Aperçu des fichiers
- 2. Suppression des fichiers sauvegardés
- 3. Partage des fichiers
- 4. Visualisation des versions archivées
- 5. Téléchargement des fichiers sur votre ordinateur local

#### **Suppression d'un fichier dans Memopal**

Vous pouvez supprimer un fichier dans la sauvegarde de stockage de Memopal en recherchant le fichier ou en navigant jusqu'au fichier, puis en cliquant sur la flèche Bas située dans la partie supérieure droite de l'icône du fichier et en sélectionnant Supprimer.

Vous pouvez également supprimer des répertoires entiers de la sauvegarde de Memopal via l'interface DAV de Memopal. La clé du client sera nécessaire pour cette opération. Memopal vous invite également à saisir votre nom d'utilisateur et mot de passe. Une fois que vous avez obtenu l'accès, le fichier peut être supprimé comme si vous supprimiez un fichier ou un dossier du disque dur local. Les fichiers, une fois supprimés, n'apparaissent plus dans la sauvegarde et ne peuvent plus être récupérés. Voilà pourquoi la suppression doit être effectuée avec soin.

#### **Partage de fichiers**

Le partage de fichiers est possible dans Memopal. Vous pouvez envoyer des courriels à vos amis à l'aide d'un lien. Vos amis peuvent utiliser ce lien pour accéder et partager le fichier à partir de la sauvegarde de stockage dans Memopal. Vous pouvez également sélectionner et partager un fichier en cliquant dessus avec le bouton droit de la souris, en sélectionnant Partager et en spécifiant les personnes avec lesquelles vous voulez partager le fichier. La période pendant laquelle le partage est valide peut également être définie.

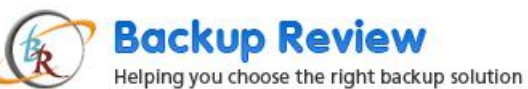

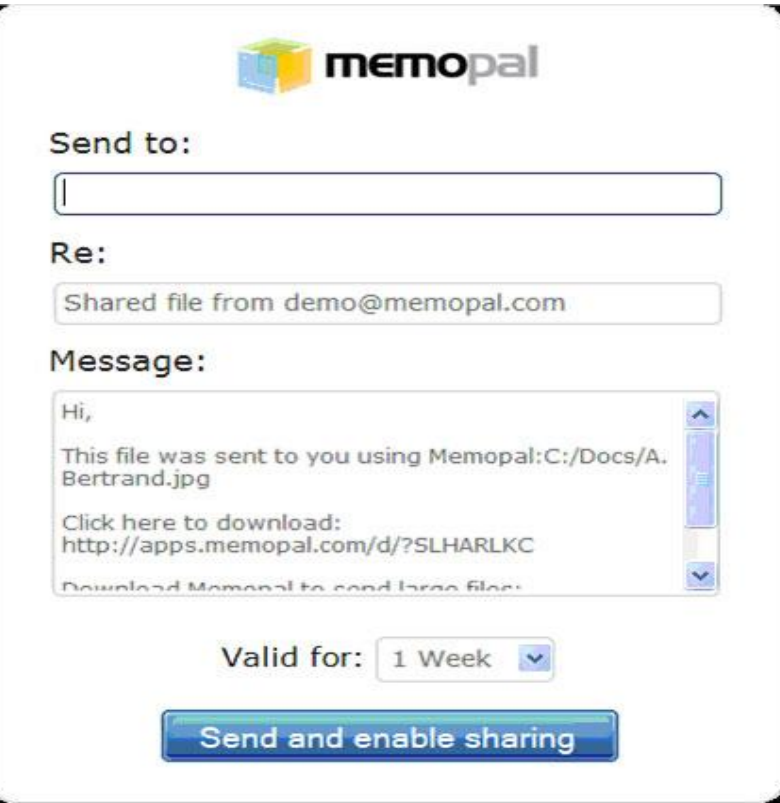

Les fichiers qui ne sont pas encore téléchargés dans Memopal peuvent également être partagés. La personne avec qui vous souhaitez partager le fichier pourra y accéder uniquement lorsque son téléchargement sera terminé.

Si la personne partageant le fichier essaie d'y accéder lorsqu'il est en cours de téléchargement, l'écran suivant s'affiche :

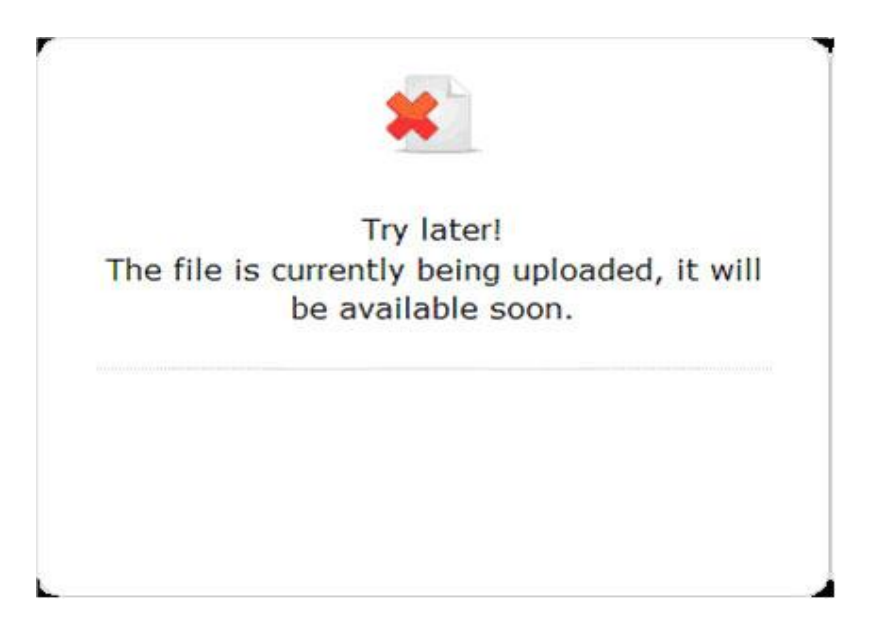

#### **Le processus de récupération**

Vous pouvez récupérer les fichiers et dossiers sur Memopal uniquement à l'aide de l'interface DAV. Une fois que vous avez obtenu l'accès en saisissant votre nom d'utilisateur et mot de passe, utilisez la fonction de glisser-déposer pour récupérer un fichier sur le Bureau ou dans le dossier de votre choix. Vous pouvez également récupérer des répertoires

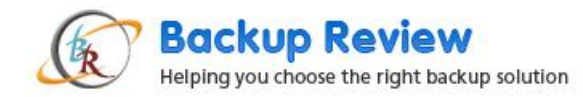

complets de cette façon. La vitesse de la récupération dépend de la connexion à Internet et de la taille du fichier récupéré.

# **Conclusion**

Grâce à ces fonctions avancées d'informatique dans les nuages (« Cloud computing ») et à ses stratégies de récupération d'urgence, Memopal est de plus en plus populaire auprès des utilisateurs. Il permet de réduire l'utilisation de l'UC lors de la sauvegarde et de transférer l'informatique au serveur. Il est possible d'indexer, de rechercher et d'accéder aux fichiers même lorsqu'ils sont transmis au serveur de sauvegarde en ligne. La sauvegarde et la recherche de fichiers, les journaux et les rapports sont autant de fonctionnalités attrayantes de cette application.

Memopal a publié un manuel d'utilisation détaillé de 34 pages, disponible par téléchargement sur le site Web de la société en [cliquant ici.](http://www.memopal.com/en/writable/cms/Memopal_User_Guide_EN.pdf) Ce manuel d'utilisation est très utile aux utilisateurs des services Memopal.

Memopal est disponible en onze langues et est adapté aux systèmes d'exploitation les plus largement utilisés (Windows, Mac et Linux). Vous pouvez utiliser Memopal pour sauvegarder et accéder à vos documents. Vous pouvez accéder à vos fichiers chez vous, au bureau, mais aussi les partager avec vos amis et collègues.

Memopal est configuré pour fonctionner sur plusieurs ordinateurs à l'aide d'une seule licence, même via les téléphones mobiles. Memopal est entièrement évolutif, fiable et robuste. Son prix reste abordable pour les particuliers, les petites et moyennes entreprises ou les grandes entreprises.

Certaines sociétés européennes et américaines ont ajouté Memopal à leur offre. D'autres ont installé les solutions d'entreprise de la sauvegarde en ligne de Memopal dans le centre de données de leur entreprise comme une sauvegarde en ligne personnalisée et le partage de documents comme un intranet. Memopal est une solution de sauvegarde en ligne fortement recommandée. Elle représente le lien absolu entre la sauvegarde en ligne, le stockage à distance et le partage de fichiers.